# Proiettore Dell 4350 Guida all'uso

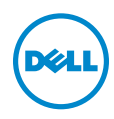

## Note, richiami all'Attenzione e Avvisi

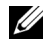

**NOTA:** La dicitura NOTA indica informazioni importanti che contribuiscono a migliorare l'utilizzo del proiettore.

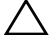

 $\sqrt{\ }$  ATTENZIONE: Un richiamo all'ATTENZIONE indica potenziali danni all'hardware o la perdita dei dati se non sono seguite le istruzioni.

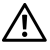

AVVISO: Un avviso all'AVVISO segnala il potenziale di danni alle proprietà, di lesioni personali o di morte.

\_\_\_\_\_\_\_\_\_\_\_\_\_\_\_\_\_\_\_\_

### Le informazioni contenute nel presente documento sono soggette a modifiche senza preavviso.

### © 2015 Dell Inc. Tutti i diritti riservati.

È severamente vietata la riproduzione di questi materiali, con qualsiasi strumento, senza l'autorizzazione scritta di Dell Inc.

Marchi utilizzati in questo testo: Dell ed il logo DELL sono marchi della Dell Inc.; DLP ed il logo DLP sono marchi della TEXAS INSTRUMENTS INCORPORATED; Microsoft e Windows sono marchi o marchi registrati della Microsoft Corporation negli Stati Uniti e/o in altri paesi.

Altri marchi di fabbrica e nomi commerciali possono essere utilizzati in questo documento sia in riferimento alle aziende che rivendicano il marchio e i nomi sia in riferimento ai prodotti stessi. Dell Inc. nega qualsiasi partecipazione di proprietà relativa a marchi di fabbrica e nomi commerciali diversi da quelli di sua proprietà.

Modello: Proiettore Dell 4350

Novembre 2015 Rev. A00

# Contenuti

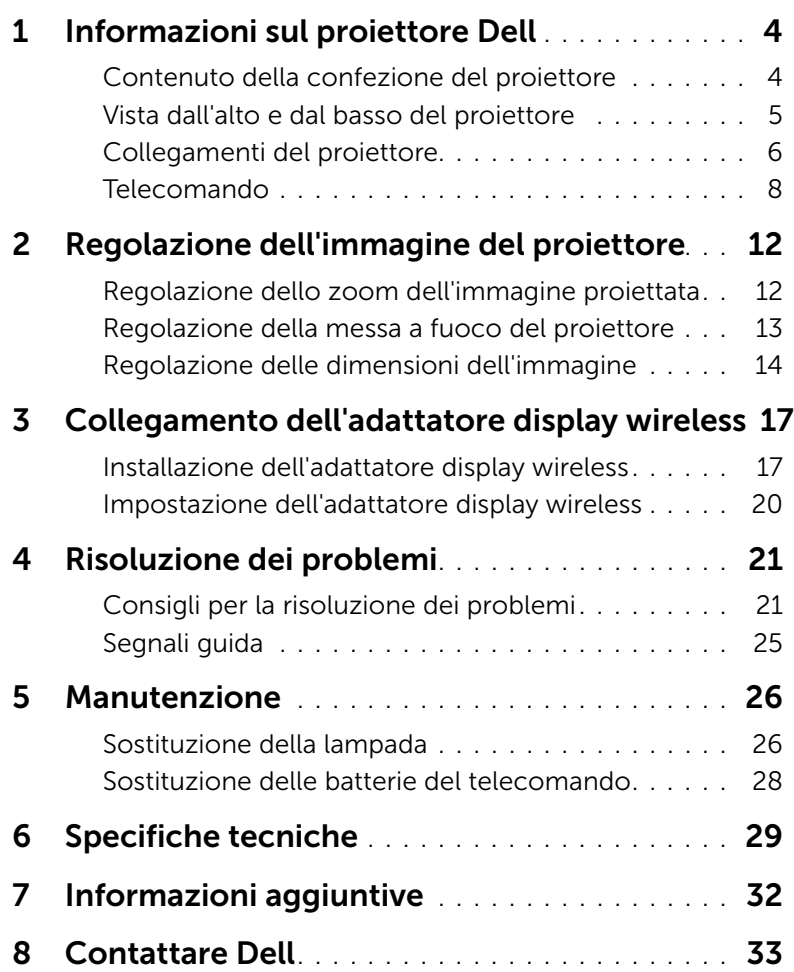

## <span id="page-3-2"></span><span id="page-3-0"></span>Informazioni sul proiettore Dell

Il proiettore viene fornito con gli elementi indicati di seguito. Assicurarsi che la fornitura sia completa e rivolgersi a Dell se manca qualcosa.

## <span id="page-3-1"></span>Contenuto della confezione del proiettore

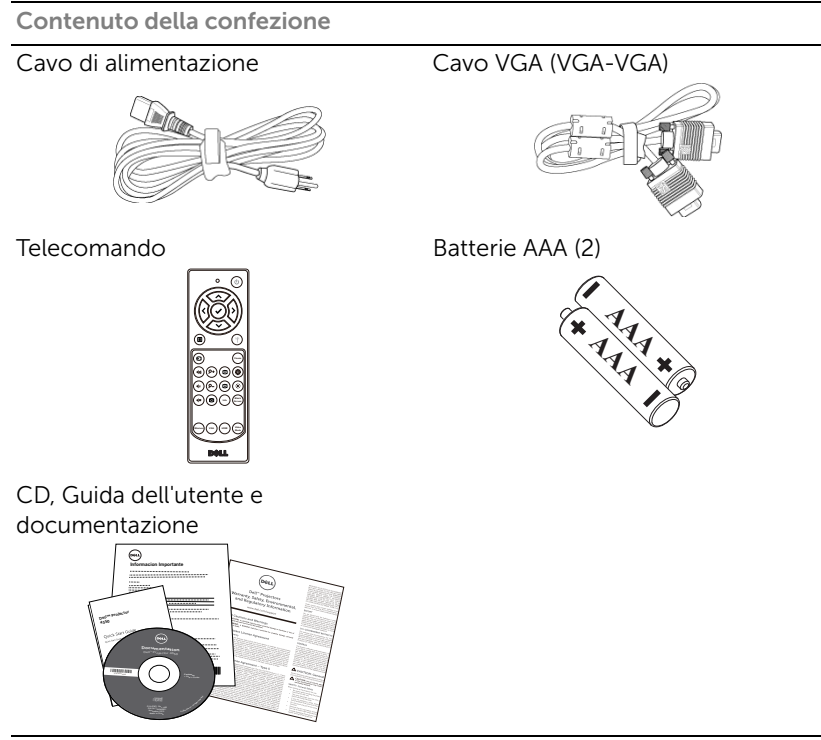

## <span id="page-4-1"></span><span id="page-4-0"></span>Vista dall'alto e dal basso del proiettore

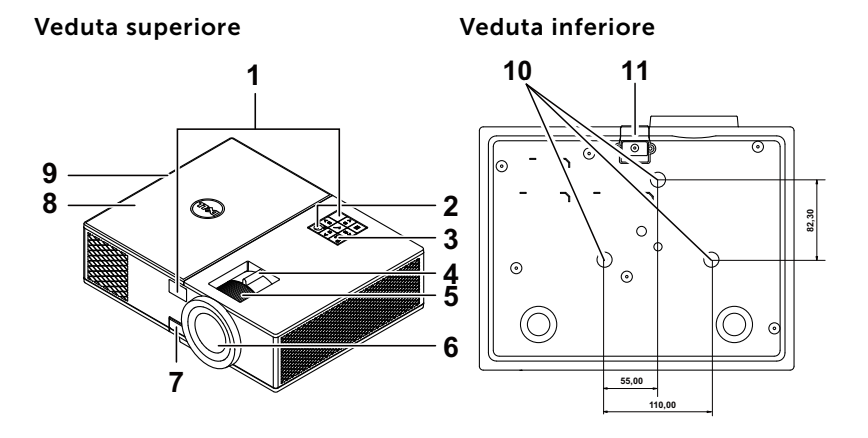

- <span id="page-4-11"></span>1 Ricevitori infrarossi
- <span id="page-4-12"></span>2 Tasto alimentazione
- <span id="page-4-6"></span>3 Indicatori di stato
- <span id="page-4-7"></span>4 Linguetta dello zoom
- <span id="page-4-5"></span>5 Ghiera di messa a fuoco
- <span id="page-4-8"></span>6 Obiettivo
- <span id="page-4-10"></span>7 Pulsante di elevazione per regolazione altezza
- <span id="page-4-3"></span>8 Coperchio superiore per adattatore display wireless e accesso al modulo lampada
- <span id="page-4-2"></span>9 Altoparlante a 10 W
- <span id="page-4-4"></span>10 Fori per montaggio a soffitto
- <span id="page-4-9"></span>11 Piedino di elevazione

 $\mathbb Z$  NOTA: Foro per vite di montaggio a soffitto M3 x 6,5 mm di profondità. Coppia consigliata <15 kgf-cm.

## <span id="page-5-0"></span>Collegamenti del proiettore

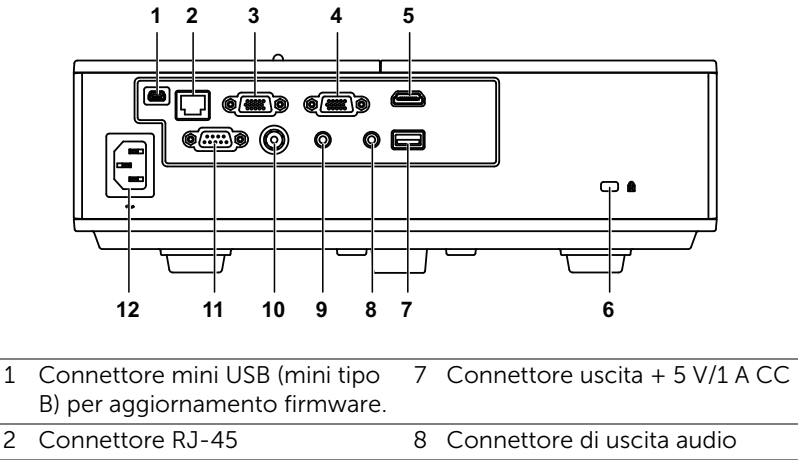

<span id="page-5-11"></span><span id="page-5-10"></span><span id="page-5-9"></span><span id="page-5-7"></span><span id="page-5-6"></span><span id="page-5-5"></span><span id="page-5-4"></span><span id="page-5-3"></span><span id="page-5-2"></span>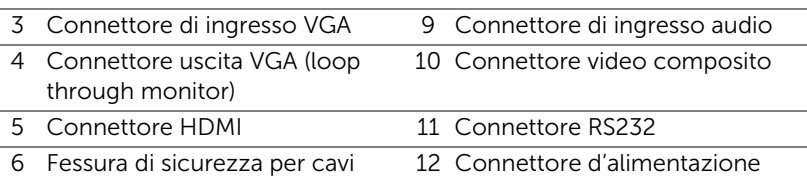

<span id="page-5-12"></span><span id="page-5-8"></span><span id="page-5-1"></span>ATTENZIONE: Attenersi alle istruzioni per la sicurezza prima di iniziare una qualsiasi delle procedure di questa sezione, come descritto a [pagina 7](#page-6-0).

## <span id="page-6-0"></span> $\sqrt{ }$  ATTENZIONE: Istruzioni per la sicurezza

- <span id="page-6-1"></span>1 Non usare il proiettore accanto ad apparecchi che generano molto calore.
- 2 Non usare il proiettore in aree dove è presente molta polvere. La polvere potrebbe causare guasti al sistema e il proiettore potrebbe chiudersi automaticamente.
- 3 Accertarsi che il proiettore sia montato in un'area ben ventilata.
- 4 Non bloccare le prese d'aria e le aperture del proiettore.
- 5 Accertarsi che il proiettore operi a temperatura ambiente (fra 5° C e 40° C).
- 6 Non toccare la presa di ventilazione in quanto potrebbe essere estremamente calda all'accensione del proiettore o subito dopo averlo spento.
- 7 Non guardare l'obiettivo con il proiettore acceso per evitare lesioni agli occhi.
- 8 Non posizionare alcun oggetto in prossimità o davanti al proiettore e non coprire l'obiettivo quando il proiettore è acceso in quanto il calore potrebbe fondere o bruciare l'oggetto.
- 9 Non usare l'alcol per pulire l'obiettivo.

## $\mathscr U$  NOTA:

- •Non tentare di montare il proiettore al soffitto da soli. L'installazione deve essere eseguita da un tecnico qualificato.
- •Kit consigliato per il montaggio a soffitto del proiettore (P/N: C3505). Per altre informazioni fare riferimento al sito del supporto Dell all'indirizzo: dell.com/support.
- •Fare riferimento alle Informazioni sulla sicurezza, in dotazione al proiettore, per altre informazioni.
- •Il proiettore 4350 può essere usato solo in interni.

## <span id="page-7-1"></span><span id="page-7-0"></span>Telecomando

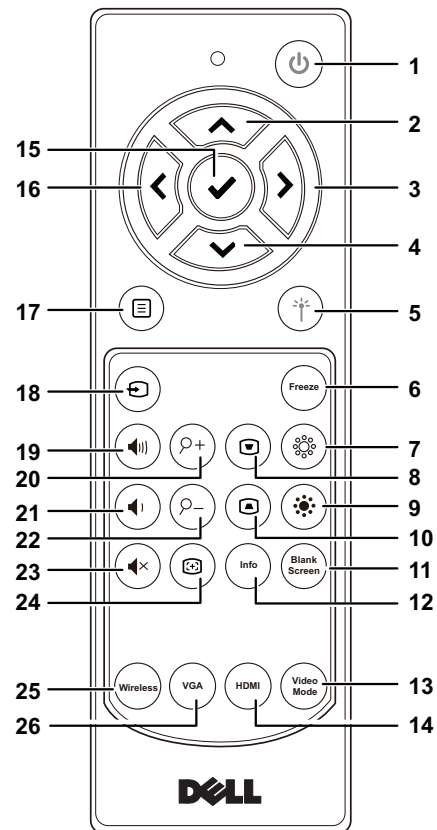

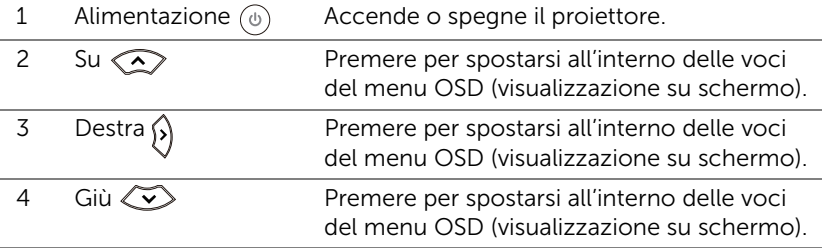

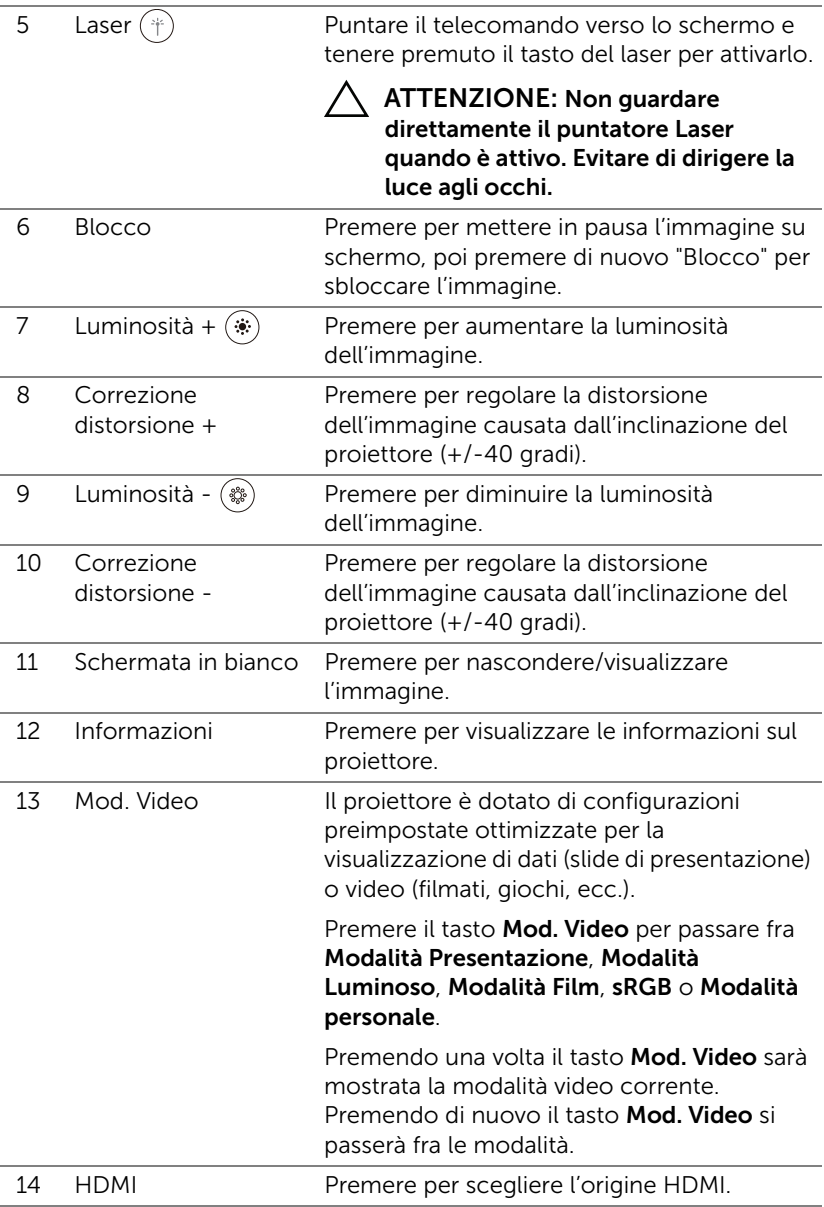

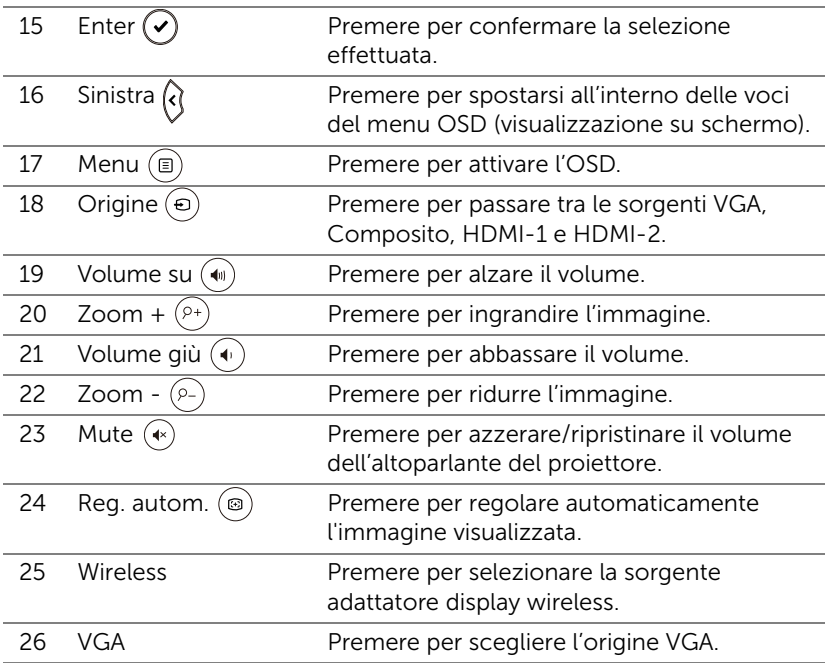

### Portata operativa del telecomando

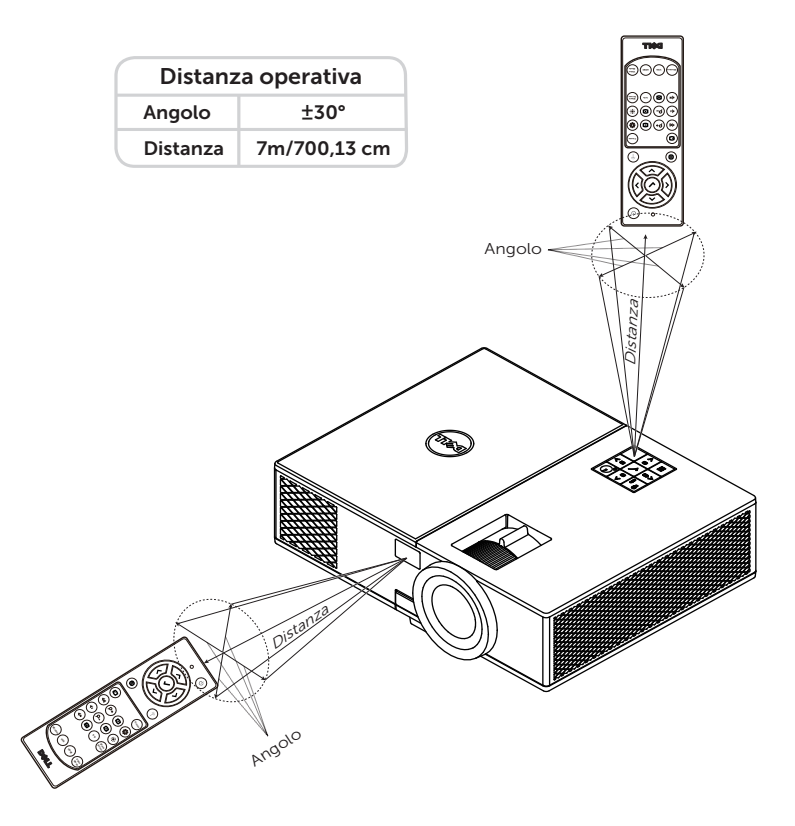

**NOTA:** La distanza operativa attuale potrebbe differire leggermente da quella dell'illustrazione. Le batterie scariche impediscono inoltre al telecomando di azionare correttamente il proiettore.

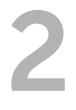

## <span id="page-11-2"></span><span id="page-11-0"></span>2 Regolazione dell'immagine<br>del projettore del proiettore

## <span id="page-11-1"></span>Regolazione dello zoom dell'immagine proiettata

### <span id="page-11-5"></span>Regolazione dell'altezza del proiettore

- **1** Sollevare il proiettore all'altezza desiderata e usare la rotella di regolazione dell'inclinazione frontale per regolare l'angolazione.
- **2** Utilizzare la rotellina di regolazione dell'inclinazione per mettere a punto l'angolatura dello schermo.

### Ridurre l'altezza del proiettore

**1** Abbassare il proiettore e usare la rotella di regolazione dell'inclinazione frontale per regolare l'angolazione.

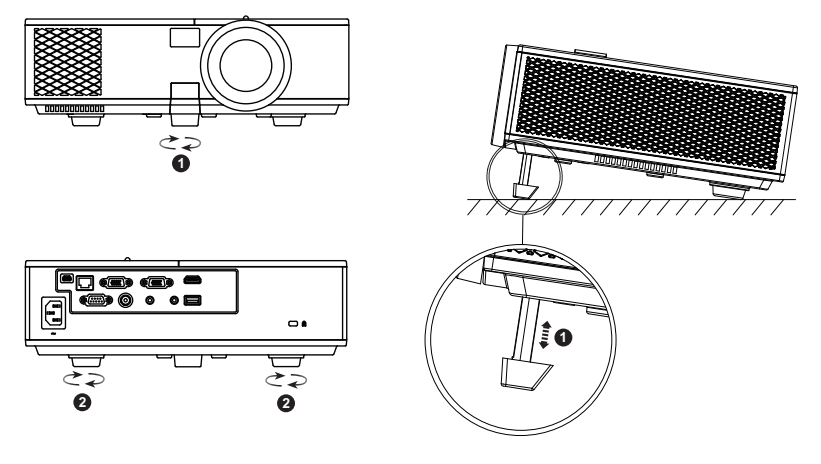

- <span id="page-11-4"></span>1 Rotella frontale di regolazione dell'inclinazione (Angle of tilt: da 0 a 8,5 gradi)
- <span id="page-11-3"></span>2 Piedino in gomma fisso

## <span id="page-12-1"></span><span id="page-12-0"></span>Regolazione della messa a fuoco del proiettore

**1** Ruotare la ghiera di messa a fuoco fin quando l'immagine non è chiara. Il proiettore può essere messo a fuoco su distanze da 130,15 cm a 709,88 cm (da 1,3 m a 7,1 m).

<span id="page-12-3"></span><span id="page-12-2"></span>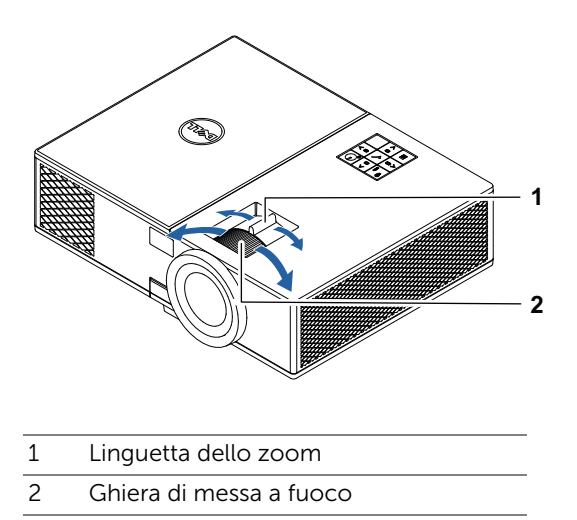

## <span id="page-13-0"></span>Regolazione delle dimensioni dell'immagine

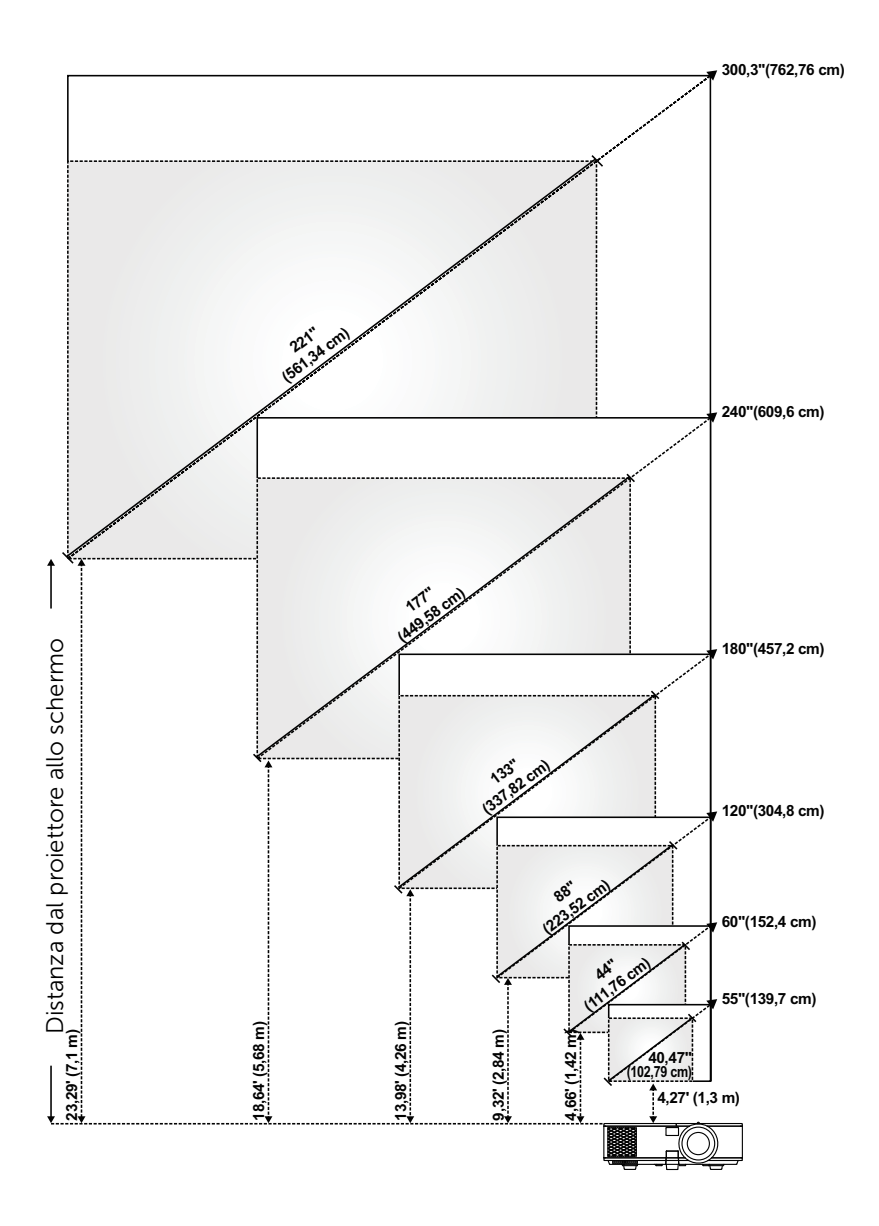

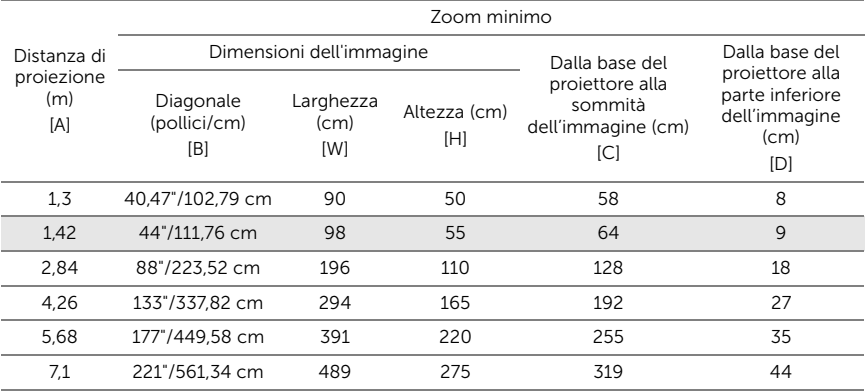

### Regolazione della forma dell'immagine

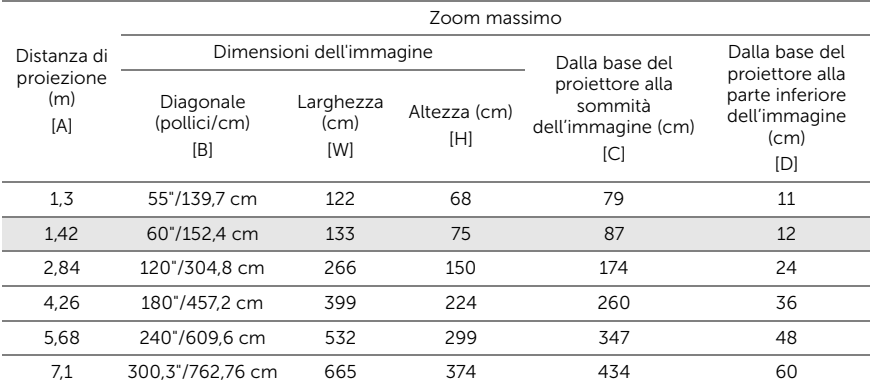

\* Questo grafico viene fornito solo a titolo di riferimento per l'utente.

\* Compensazione:  $116 \pm 5\%$ 

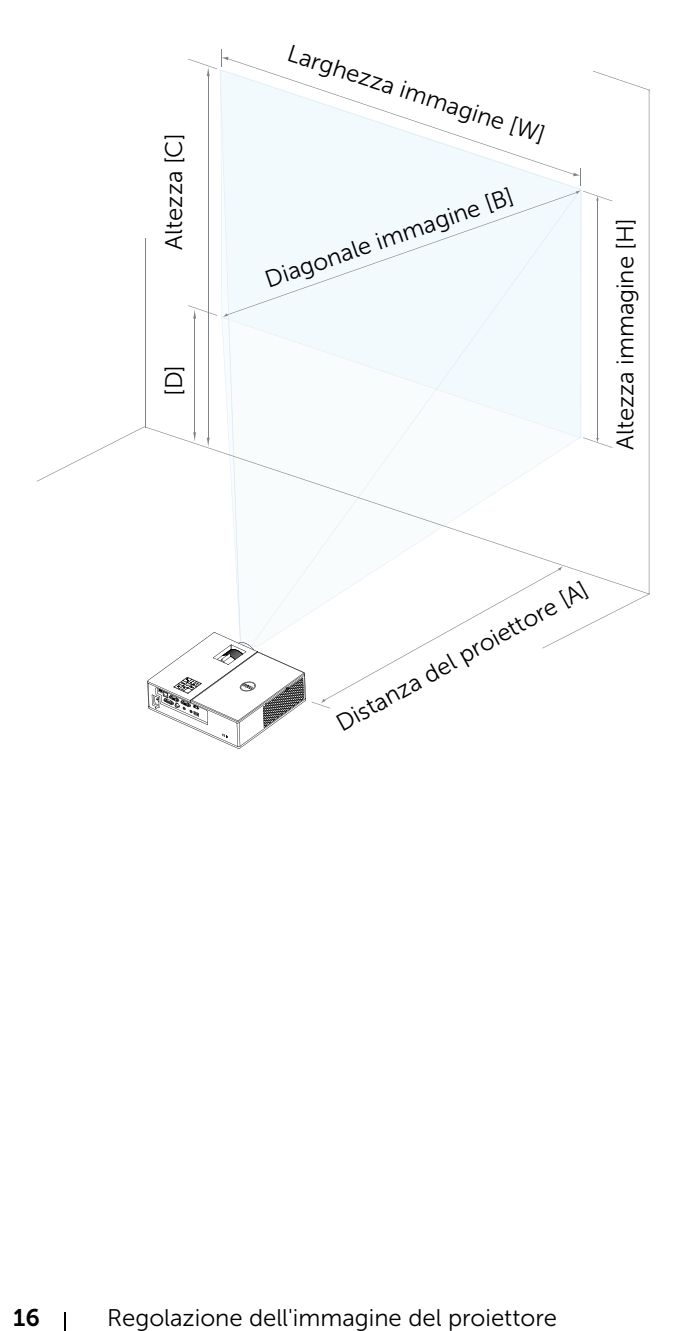

## <span id="page-16-0"></span>Collegamento dell'adattatore display wireless

## <span id="page-16-2"></span><span id="page-16-1"></span>Installazione dell'adattatore display wireless

Il proiettore è dotato di un vano interno protetto per l'adattatore display wireless. L'adattatore display wireless non viene consegnato con il proiettore 4350. Il vano interno dispone di una porta di alimentazione HDMI e USB e le sue dimensioni sono 107 x 40 x 67,9 mm (4,21 x 1,57 x 2,67 pollici).

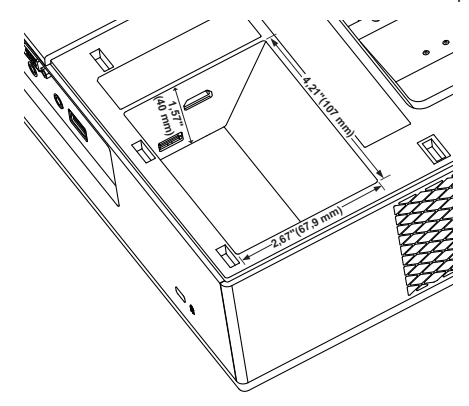

Le procedure di installazione sono le seguenti:

**1** Aprire il coperchio superiore, assicurandosi che il proiettore sia già spento.

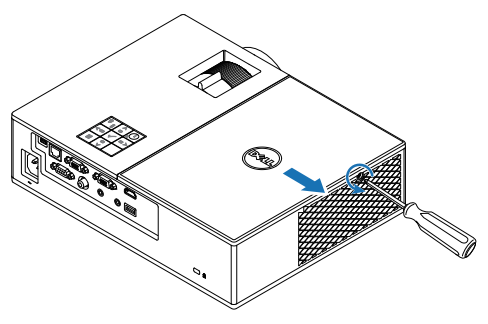

Fissare il cavo USB di alimentazione all'adattatore display wireless.

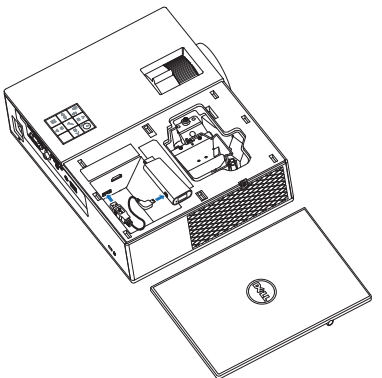

Fissare l'adattatore display wireless.

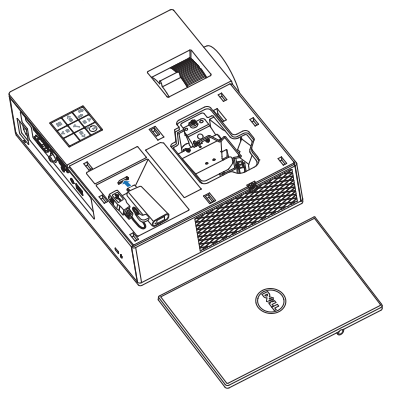

**4** Rimettere il coperchio superiore e stringere la vite.

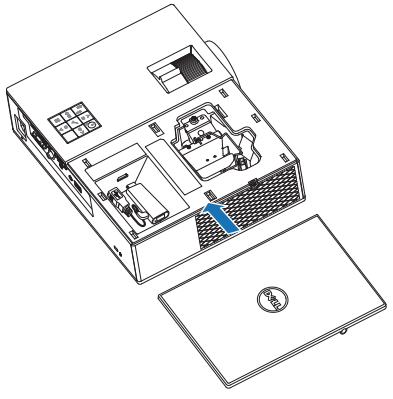

## <span id="page-19-0"></span>Impostazione dell'adattatore display wireless

Accendere il proiettore.

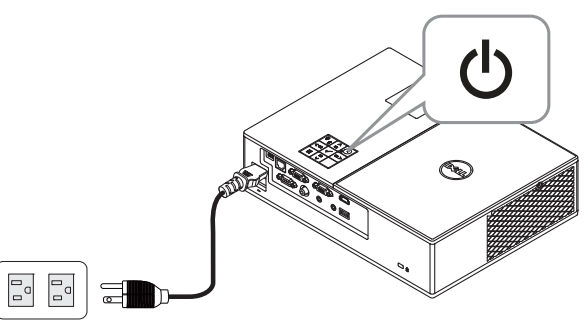

Passare alla sorgente "Wireless".

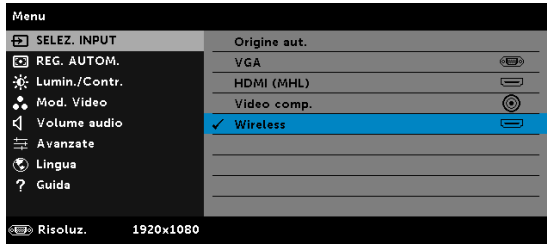

Attenersi alle istruzioni su schermo per procedere alla proiezione wireless.

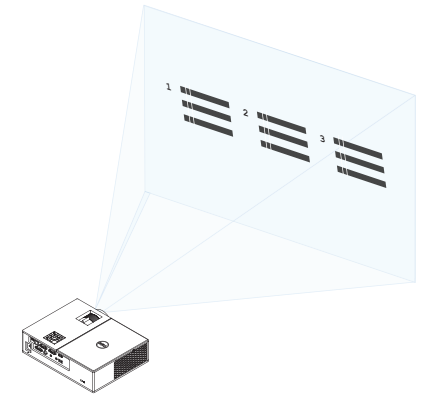

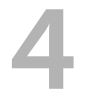

## <span id="page-20-0"></span>Risoluzione dei problemi

## <span id="page-20-1"></span>Consigli per la risoluzione dei problemi

[Se si verificano problemi con il proiettore, consultare i seguenti consigli per](#page-32-1)  la risoluzione dei problemi. Se il problema persiste, rivolgersi a Dell.

### Problema Possibile soluzione

Assenza di immagine sullo schermo

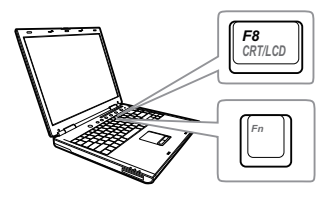

### • Assicurarsi di avere scelto l'origine corretta dell'ingresso nel menu SELEZ. INPUT.

- Assicurarsi che la porta video esterna sia abilitata. Se si usa un computer portatile Dell, premere M (Fn+F8). Per altri computer, vedere la documentazione corrispondente. Se le immagini non sono visualizzate in modo appropriato, aggiornare il driver video del computer. Per computer Dell, vedere il sito www.dell.com/support.
- Assicurarsi che tutti i cavi siano collegati saldamente. Fare riferimento a ["Regolazione dell'immagine del](#page-11-2)  [proiettore" a pagina 12.](#page-11-2)
- Assicurarsi che i piedini dei connettori non siano piegati o rotti.
- Assicurarsi che lampada sia installata in modo appropriato (fare riferimento a ["Sostituzione della lampada" a pagina](#page-25-2)  [26\)](#page-25-2).
- Usare Mod. di prova nel menu Avanzate - Imp. proiettore. Accertarsi che i colori dello schema di prova siano corretti.

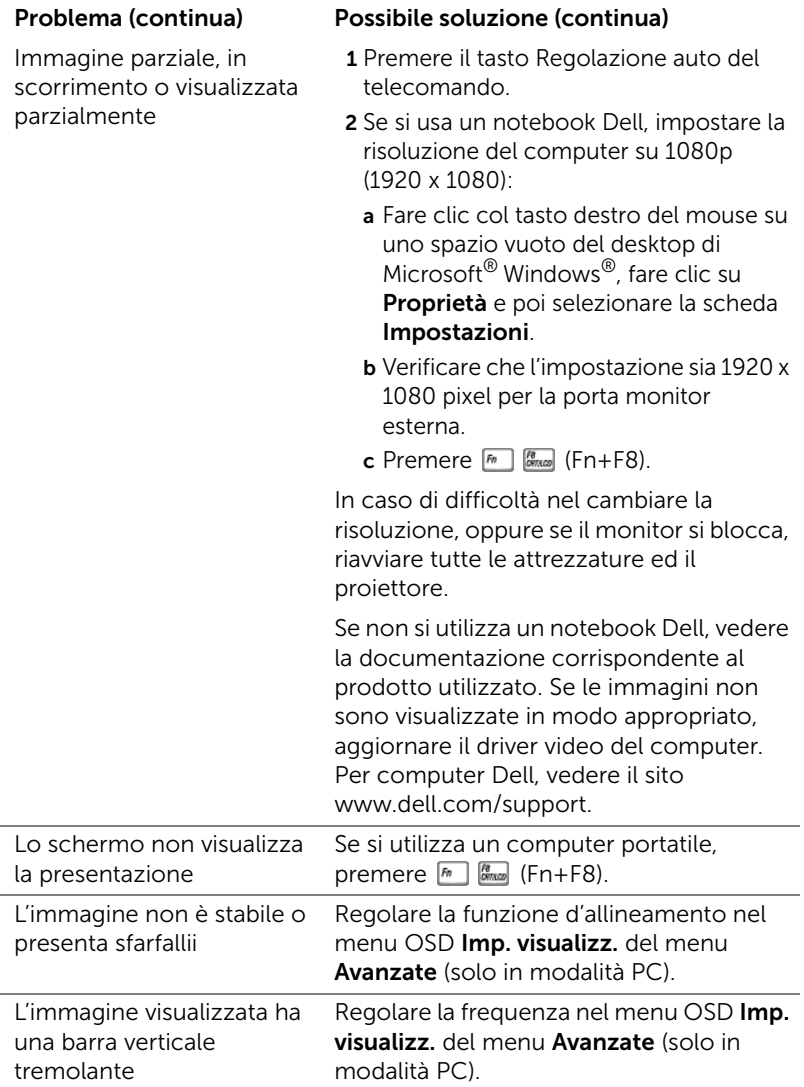

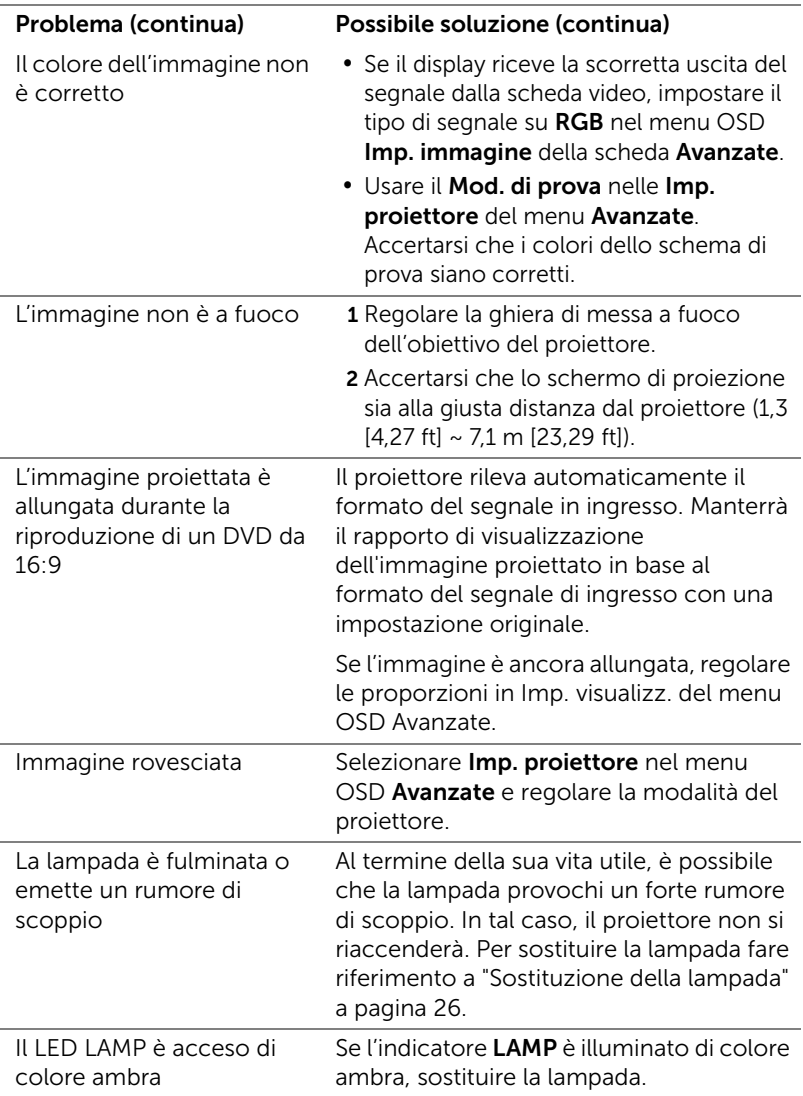

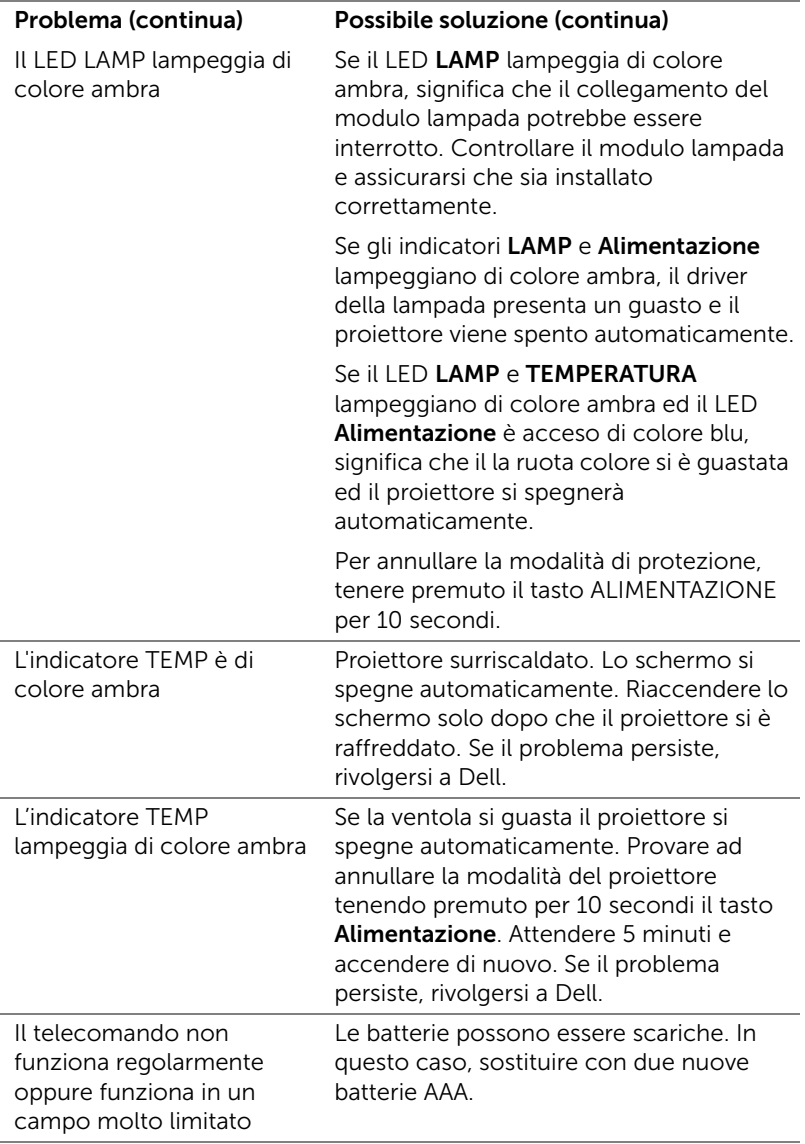

## <span id="page-24-0"></span>Segnali guida

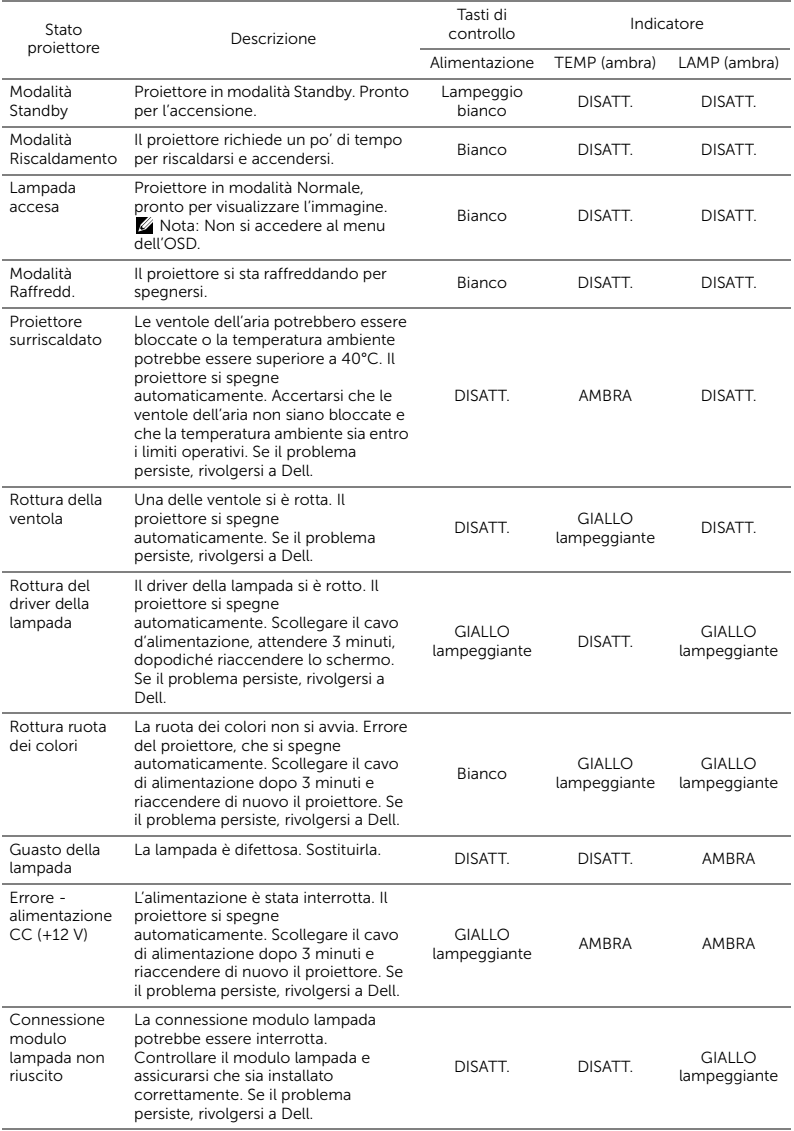

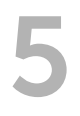

## <span id="page-25-0"></span>**Manutenzione**

## <span id="page-25-2"></span><span id="page-25-1"></span>Sostituzione della lampada

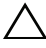

 $\wedge$  ATTENZIONE: Attenersi alle istruzioni per la sicurezza prima di iniziare una qualsiasi delle procedure di questa sezione, come descritto a [pagina 7](#page-6-1).

Sostituire la lampada quando sullo schermo viene visualizzato il messaggio "La lampada sta raggiungendo il termine della sua durata utile. È suggerita la sostituzione! www.dell.com/lamps". Se dopo la sostituzione della lampada il problema persiste, rivolgersi a Dell.

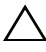

<span id="page-25-3"></span>ATTENZIONE: Utilizzare una lampada originale per garantire condizioni sicure e ottimali per il funzionamento del proiettore.

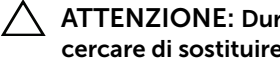

ATTENZIONE: Durante l'uso, la lampada diventa molto calda. Non cercare di sostituire la lampada prima di aver lasciato raffreddare il proiettore per almeno 30 minuti.

ATTENZIONE: Non toccare mai la lampadina o il vetro della lampada. Le lampade dei proiettori sono molto fragili e possono rompersi se vengono toccate. I pezzi di vetro infranto sono taglienti e possono provocare lesioni.

ATTENZIONE: In caso di rottura della lampada, rimuovere tutti i pezzi rotti dal proiettore e smaltire o riciclare secondo la legislazione locale vigente. Per ulteriori informazioni, vedere www.dell.com/hg.

- 1 Spegnere il proiettore e scollegare il cavo di alimentazione.
- 2 Lasciare che il proiettore si raffreddi per almeno 30 minuti.
- 3 Allentare la vite che fissa il coperchio superiore e rimuovere il coperchio.

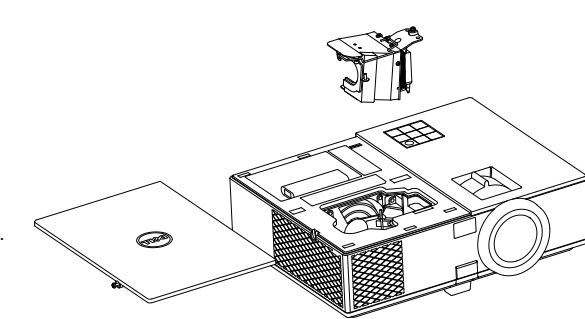

- 4 Allentare la vite che fissa la lampada.
- 5 Sollevare la lampada mediante la sua maniglia di metallo.
- **NOTA:** Dell potrebbe richiedere la restituzione delle lampade sostituite in garanzia. Altrimenti, rivolgersi all'ente locale per i rifiuti per chiedere l'indirizzo del deposito rifiuti più vicino.
- 6 Sostituire con una nuova lampada.
- 7 Serrare la vite che fissa la lampada.
- 8 Rimettere il coperchio superiore e stringere la vite.
- 9 Azzerare il tempo di funzionamento della lampada selezionando "Sì" per Ripristino lamp. nell'OSD Impostazioni alimentazione del menu Avanzate. Quando si sostituisce un nuovo modulo lampada, il proiettore lo rileva automaticamente e azzera le ore della lampada.

 $\triangle$  ATTENZIONE: Smaltimento delle lampade (solo per gli Stati Uniti) **E.** LE LAMPADINE ALL'INTERNO DI QUESTO PRODOTTO CONTENGONO MERCURIO E DEVONO ESSERE RICICLATE O SMALTITE IN BASE ALLE DISPOSIZIONI DI LEGGE LOCALI, REGIONALI E STATALI. PER ULTERIORI INFORMAZIONI, VISITARE IL SITO WEB ALL'INDIRIZZO WWW.DELL.COM/HG OPPURE CONTATTARE L'ENTE EIAE ACCEDENDO ALL'INDIRIZZO WWW.FIAE.ORG. PER INFORMAZIONI SPECIFICHE SULLO SMALTIMENTO DELLE LAMPADE, VISITARE IL SITO WWW.LAMPRECYCLE.ORG.

## <span id="page-27-0"></span>Sostituzione delle batterie del telecomando

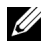

 $\mathbb Z$  NOTA: Rimuovere le batterie dal telecomando quando non viene utilizzato.

1 Premere la linguetta per sollevare il coperchio del vano batterie.

2 Controllare la polarità (+/-) sulle batterie.

3 Inserire le batterie e allineare correttamente la polarità in base all'indicazione nel vano batterie.

U NOTA: Non mischiare batterie di tipo diverso e non usare insieme batterie nuove e vecchie.

4 Posizionare di nuovo il coperchio batterie.

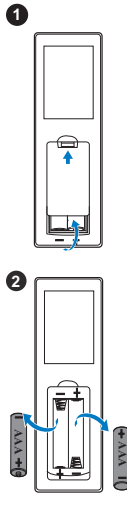

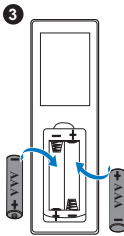

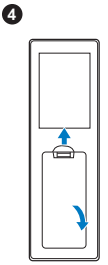

# <span id="page-28-0"></span>6 Specifiche tecniche

<span id="page-28-13"></span><span id="page-28-12"></span><span id="page-28-11"></span><span id="page-28-10"></span><span id="page-28-9"></span><span id="page-28-8"></span><span id="page-28-7"></span><span id="page-28-6"></span><span id="page-28-5"></span><span id="page-28-4"></span><span id="page-28-3"></span><span id="page-28-2"></span><span id="page-28-1"></span>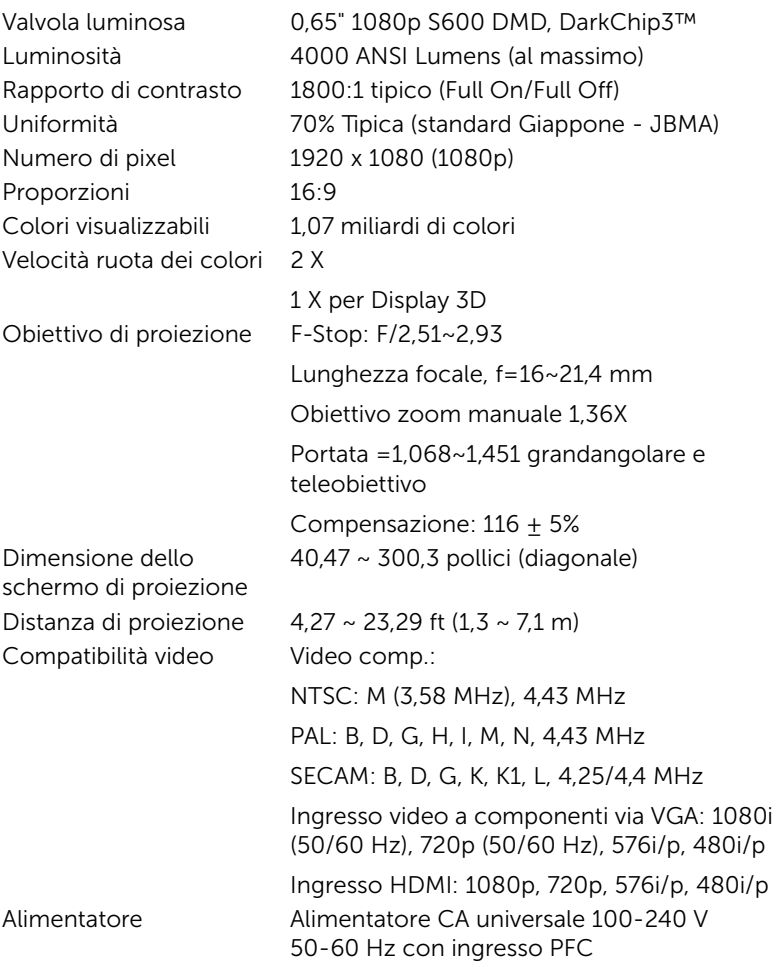

<span id="page-29-3"></span>Consumo energetico Modalità Normale: 322 W  $\pm$ 10% a 110 Vac Modalità ECO: 268 W ±10% a 110 Vac Modalità Standby: < 0,5 W

Standby di rete: < 3 W

 $\mathscr{A}$  NOTA: Per impostazione predefinita, il proiettore è impostato per entrare in modalità Risparmio energetico dopo 20 minuti di inattività.

<span id="page-29-5"></span><span id="page-29-1"></span>Audio 1 casse da 10 Watt RMS Livello di disturbo Modalità Normale: 37 dB(A) Modalità ECO: 32 dB(A)

12,76 x 3,74 x 9,84 pollici (324 x 95 x 250 mm)

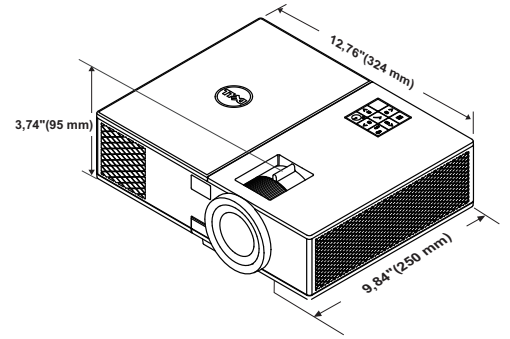

<span id="page-29-6"></span><span id="page-29-4"></span>Peso del proiettore 6,6 lb (3,0 kg) Dimensioni (larghezza x altezza x profondità)

<span id="page-29-0"></span>Ambiente Temperatura d'esercizio: Da 5°C a 40°C (da 41 °F a 104 °F) Umidità: 80% massimo

> Temperatura di immagazzinamento: Da 0 °C e 60 °C (da 32 °F e 140 °F) Umidità: 90% massimo

> Temperatura di spedizione: Da -20 °C e 60 °C (da -4 °F e 140 °F) Umidità: 90% massimo

Connettori I/O Alimentazione: Una presa d'alimentazione CA (ingresso C14 a 3 pin)

<span id="page-29-2"></span>

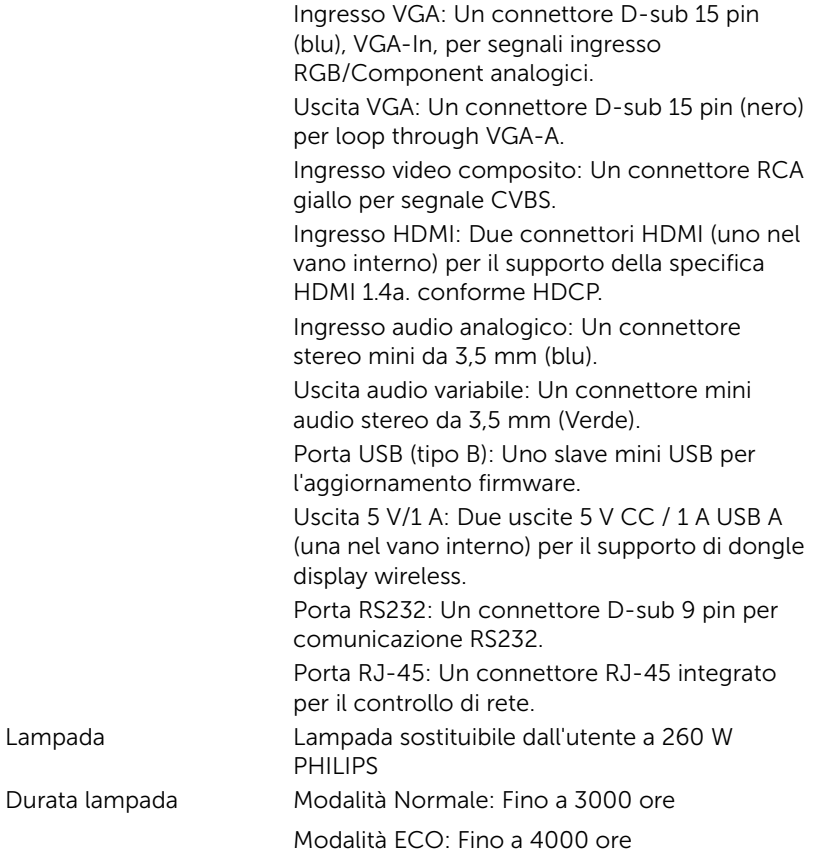

**NOTA:** La classificazione della durata della lampada di un proiettore è solo la misura della degradazione della luminosità e non una specifica del tempo che occorre alla lampada per guastarsi o cessare di emettere luce. La durata della lampada indica il tempo che occorre al 50% delle lampade prima di subire una riduzione della luminosità di circa il 50% dei lumens. La classificazione della durata della lampada non è garantita. La durata operativa di una lampada per proiettore varia a seconda delle condizioni operative e dell'uso. L'utilizzo di un proiettore in condizioni di stress, che possono includere ambienti polverosi soggetti a temperature elevate, per molte ore al giorno, e lo spegnimento improvviso, accorcerà la durata della lampada e molto probabilmente ne provocherà la rottura.

## <span id="page-31-0"></span>Informazioni aggiuntive

<span id="page-31-1"></span>Per ulteriori informazioni sull'uso del proiettore, consultare la Guida dell'uso dei proiettori Dell sul sito www.dell.com/support/manuals.

## <span id="page-32-0"></span>**Contattare Dell**

<span id="page-32-2"></span><span id="page-32-1"></span>Negli Stati Uniti, chiamare 800-WWW-DELL (800-999-3355).

<span id="page-32-3"></span>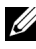

**NOTA:** Se non si possiede una connessione Internet attiva, è possibile trovare le informazioni di contatto nella fattura di acquisto, nella distinta di spedizione, nella bolla o nel catalogo dei prodotti Dell.

Dell fornisce diverse opzioni di assistenza e supporto online. La disponibilità varia in base al paese e al prodotto e alcuni servizi potrebbero non essere disponibili nella propria zona. Per contattare Dell per le vendite, il supporto tecnico o per il servizio tecnico:

- **1** Andare al sito www.dell.com/contactDell.
- **2** Selezionare la regione sulla mappa interattiva.
- **3** Selezionare un segmento per il contatto.
- **4** Selezionare il collegamento al servizio o il supporto adeguato in base alle proprie necessità.

# Indice

## A

assistenza contattare Dell [32](#page-31-1), [33](#page-32-2)

## $\mathsf{C}$

Collegamento del proiettore Al computer [17](#page-16-2) Contattare Dell [4,](#page-3-2) [26](#page-25-3)

## D

Dell contattare [32,](#page-31-1) [33](#page-32-2)

## N

numeri di telefono [33](#page-32-3)

### P

Porte di collegamento Connettore d'alimentazione [6](#page-5-1) Connettore di ingresso audio [6](#page-5-2) Connettore di ingresso VGA [6](#page-5-3) Connettore di uscita audio [6](#page-5-4) Connettore HDMI [6](#page-5-5) Connettore mini USB (mini tipo B) per aggiornamento

firmware. [6](#page-5-6) Connettore RJ-45 [6](#page-5-7) Connettore RS232 [6](#page-5-8) Co[nnettore uscita + 5 V/1 A](#page-5-9)  CC 6 Connettore uscita VGA (loop through monitor) [6](#page-5-10) Connettore video composito [6](#page-5-11) Fessura di sicurezza per cavi [6](#page-5-12)

## R

Regolazione dell'immagine proiettata abbassare il proiettore Piedino in gomma fisso [12](#page-11-3) Rotella frontale di regolazione dell'inclinazione [12](#page-11-4) Regolazione dell'altezza del proiettore [12](#page-11-5)

Regolazione della messa a fuoco del proiettore [13](#page-12-1)

Regolazione dello zoom e della messa a fuoco del proiettore Ghiera di messa a fuoco [13](#page-12-2) Linguetta dello zoom [13](#page-12-3)

## S

Sostituzione della lampada [26](#page-25-2) Specifiche tecniche Alimentatore [29](#page-28-1) Ambiente [30](#page-29-0) Audio [30](#page-29-1) Colori visualizzabili [29](#page-28-2) Compatibilità video [29](#page-28-3) Connettori I/O [30](#page-29-2) Consumo energetico [30](#page-29-3) Dimensione dello schermo di proiezione [29](#page-28-4) Dimensioni [30](#page-29-4) Distanza di proiezione [29](#page-28-5) Livello di disturbo [30](#page-29-5) Luminosità [29](#page-28-6) Numero di pixel [29](#page-28-7) Obiettivo di proiezione [29](#page-28-8) Peso del proiettore [30](#page-29-6) Proporzioni [29](#page-28-9) Rapporto di contrasto [29](#page-28-10) Uniformità [29](#page-28-11) Valvola luminosa [29](#page-28-12) Velocità ruota dei colori [29](#page-28-13)

## T

Telecomando [8](#page-7-1)

## U

Unità principale [5](#page-4-1) Altoparlante a 10 W [5](#page-4-2) Coperchio superiore [5](#page-4-3) Fori per montaggio a soffitto

## [5](#page-4-4)

Ghiera di messa a fuoco [5](#page-4-5) Indicatori di stato [5](#page-4-6) Linguetta dello zoom [5](#page-4-7) Obiettivo [5](#page-4-8) Piedino di elevazione [5](#page-4-9) Pulsante di elevazione per regolazione altezza [5](#page-4-10) Ricevitori infrarossi [5](#page-4-11) Tasto alimentazione [5](#page-4-12)